## Uređivanje licenci organizacije (licence poslovanja i Mini računovodstvo)

Zadnje ažurirano07/05/2024 9:15 am CEST

3

U slučaju da želimo promijeniti licencu organizacije u programu je potrebno:

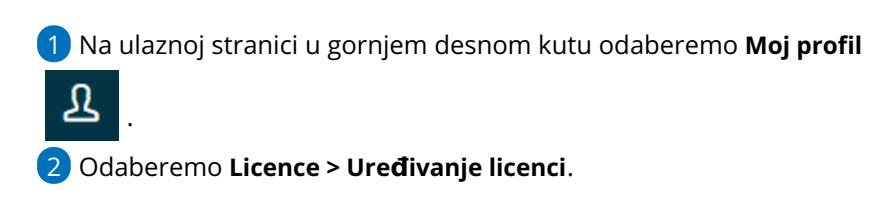

Na sljedećem koraku odaberemo želimo li uređivati licencu za **računovodstveni servis** (u slučaju da vodimo više organizacija) ili želimo uređivati licencu za **organizaciju**. Nakon toga pokaže nam se prozor s postavkama naše trenutne licence.

- Ako želimo povećati **broj istovremenih pristupa**, tada kliknemo na kvadratić pored te mogućnosti i odaberemo za koliko želimo povećati broj istovremenih pristupa.
	- Unutar licence postavljen je samo jedan istovremeni pristup te ukoliko želimo da dvije, tri ili koliko već osoba u isto vrijeme rade u programu, tada moramo povećati broj licenci (ako će dvije osobe istovremeno raditi onda samo označite kućicu kod **Broj istovremenih pristupa** bez povećanja količine). Klikom na **Ažuriraj licencu** spremimo promjenu.
- Ako želimo promijeniti licencu koju imamo, idemo na**Odaberi drugu licencu.**

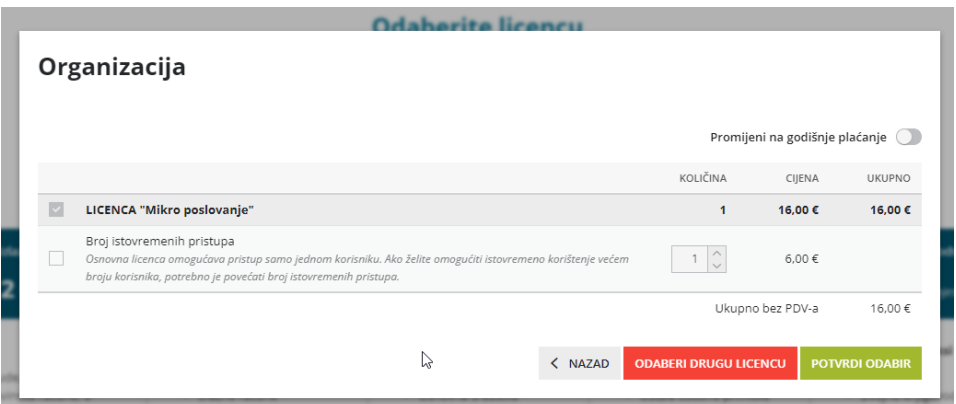

Klikom na **Odaberi drugu licencu** prikažu nam se sve licence za poduzetnike i odaberemo onu koja nam je sada potrebna. Kada kliknemo **Odaberi licencu** i **Potvrdi odabir**, licenca je promijenjena i možemo početi koristiti nove module koje smo licencom odabrali.